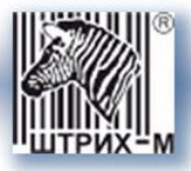

# *Цифровой Тахограф «ШТРИХ-ТахоRUS»*

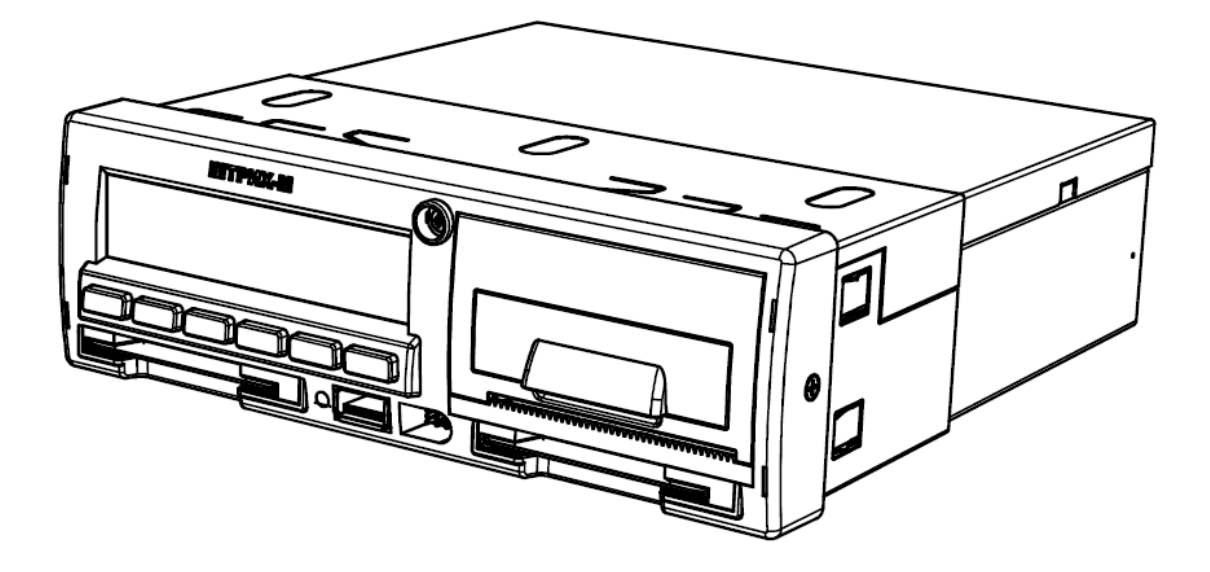

*Описание sms команд*

# *версия 2.0*

**Москва, 2014**

*Право тиражирования программных средств и документации принадлежит ООО «НТЦ «Измеритель»*

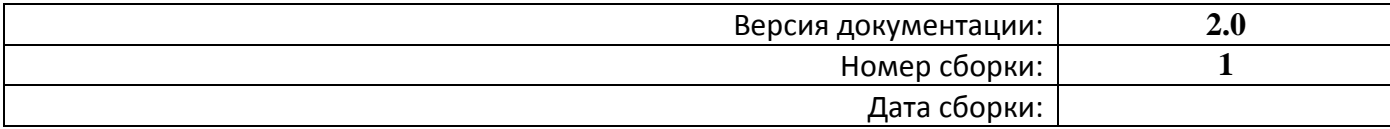

# Оглавление

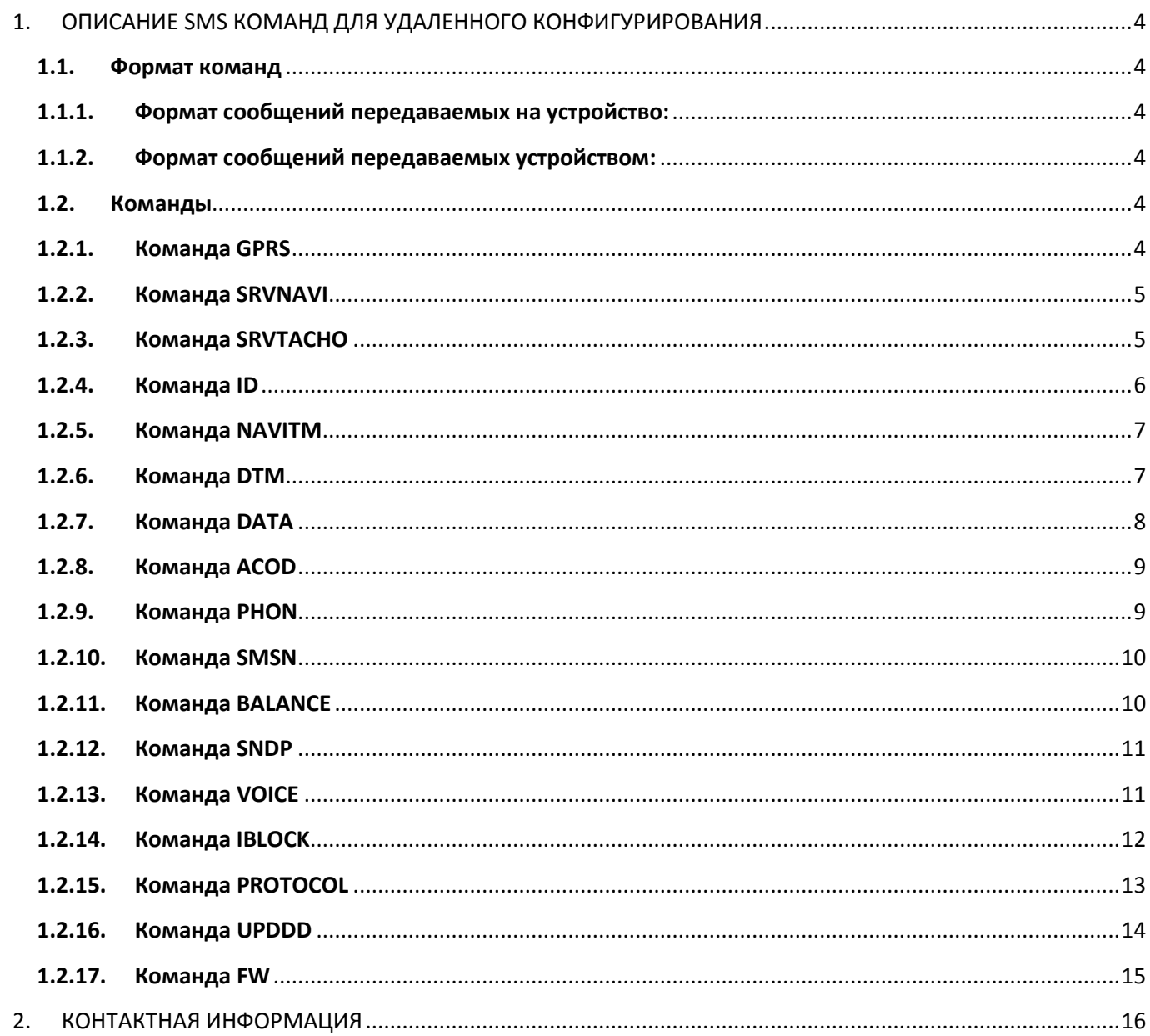

# <span id="page-3-0"></span>**1. ОПИСАНИЕ SMS КОМАНД ДЛЯ УДАЛЕННОГО КОНФИГУРИРОВАНИЯ**

# <span id="page-3-1"></span>**1.1. Формат команд**

# <span id="page-3-2"></span>**1.1.1. Формат сообщений передаваемых на устройство:**

<код доступа>#<команда><тип запроса><параметры запроса>

<код доступа> - строка длиной до 5 символов, задается в настройках устройства.

*Примечание: Код доступа по умолчанию - 1234*

<команда> - строка длиной 4 символа, определяет выполняемую команду. <тип запроса> - один символ:

? -запрос параметров,

= -установление параметров.

<параметры запроса> - параметры команд, разделѐнные запятой. Не вводятся при запросе параметров.

# <span id="page-3-3"></span>**1.1.2. Формат сообщений передаваемых устройством:**

 $\le$ идентификатор устройства># $\le$ команда>: $\le$ результат выполнения команды>

<идентификатор устройства> - идентификатор устройства, заданный в его настройках. <команда> - строка длиной в 4 символа, определяет выполненную команду. <результат выполнения запроса> - для случая запроса параметров – содержит параметры, для случая задания параметров - сообщает об успехе выполнения команды: OK или ERROR.

В передаваемых на устройство сообщениях не допускаются символы, не приведённые в данном описании.

# <span id="page-3-4"></span>**1.2. Команды**

# <span id="page-3-5"></span>**1.2.1. Команда GPRS**

Установить или запросить параметры GPRS соединения.

#### **Запрос параметров:**

<код доступа>#GPRS?

# **Ответ устройства:**

<идентификатор устройства>#GPRS:<APN>,<User Name>,<UserPassword>

# **Пример:**

Запрос 1234#GPRS? Ответ 0000000000000001#GPRS:internet.mts.ru,mts,mts

# **Задание параметров:**

<код доступа>#GPRS=<APN>,<UserName>,<UserPassword>

<APN> - строка длиной до 24 символов. <UserName> - строка длиной до 16 символов. <UserPassword> - строка длиной до 16 символов.

# **Ответ устройства:**

<идентификатор устройства>#GPRS:OK – параметры установлены. После этого устройство автоматически перезагрузится с новыми параметрами. <идентификатор устройства>#GPRS:ERROR – ошибка задания параметров.

# **Пример:**

Запрос 1234#GPRS= internet.mts.ru,mts,mts – задание APN,user, password. Ответ 0000000000000001#GPRS:OK

# <span id="page-4-0"></span>**1.2.2. Команда SRVNAVI**

Установить или запросить IP адрес и порт сервера для передачи мониторинговой информации.

**Запрос параметров:** <код доступа>#SRVNAVI?

**Ответ устройства:** <идентификатор устройства>#SRVNAVI:<IP адрес>,<порт>

# **Пример:**

Запрос 1234#SRVNAVI? Ответ 1043#SRVNAVI:46.28.88.52,12350

# **Задание параметров:**

<код доступа>#SRVNAVI=<IP адрес>,<порт>

# **Ответ устройства:**

<идентификатор устройства>#SRVNAVI:OK – параметры установлены. После этого устройство автоматически перезагрузится с новыми параметрами. <идентификатор устройства>#SRVNAVI:ERROR – ошибка задания параметров.

# **Пример:**

Запрос 1234#SRVNAVI=46.28.88.52,12350 Ответ 0000000000000001#SRVNAVI:OK

# <span id="page-4-1"></span>**1.2.3. Команда SRVTACHO**

Установить или запросить IP адрес и порт сервера для передачи тахографической информации.

# **Запрос параметров:**

#### <код доступа>#SRVTACHO?

#### **Ответ устройства:**

<идентификатор устройства>#SRVTACHO:<IP адрес>,<порт>

**Пример:** Запрос 1234#SRVTACHO? Ответ 0000000000000001#SRVTACHO:46.28.88.52,12350

#### **Задание параметров:**

<код доступа>#SRVTACHO=<IP адрес>,<порт>

# **Ответ устройства:**

<идентификатор устройства>#SRVTACHO:OK – параметры установлены. После этого устройство автоматически перезагрузится с новыми параметрами. <идентификатор устройства>#SRVTACHO:ERROR – ошибка задания параметров.

# **Пример:**

Запрос 1234#SRVTACHO=46.28.88.52,12360 Ответ 0000000000000001#SRVTACHO:OK

# <span id="page-5-0"></span>**1.2.4. Команда ID**

Установить или запросить идентификатор устройства.

# **Запрос параметров:**

<код доступа>#ID?

#### **Ответ устройства:**

<идентификатор устройства>#ID:<идентификатор устройства>

#### **Пример:**

Запрос 1234#ID? Ответ 0000000000000001#ID:00000001

#### **Задание параметров:**

<код доступа>#ID=<идентификатор устройства> <идентификатор устройства> - числовое значение, до 16 знаков

#### **Ответ устройства:**

<идентификатор устройства>#ID:OK – параметры установлены. После этого устройство автоматически перезагрузится с новыми параметрами. <идентификатор устройства>#ID:ERROR – ошибка задания параметров.

# **Пример:**

# <span id="page-6-0"></span>**1.2.5. Команда NAVITM**

Установить или запросить периодичность отправки мониторинговых данных на сервер.

# **Запрос параметров:**

<код доступа>#NAVITM?

# **Ответ устройства:**

<идентификатор устройства>#NAVITM=<период отправки на стоянке, секунды>,<период отправки на остановке, секунды>,<период отправки в движении, секунды>

# **Пример:**

Запрос 1234#NAVITM? Ответ 0000000000000001#NAVITM:3600,60,30

#### **Задание параметров:**

<код доступа>#NAVITM=<период отправки на стоянке, секунды>,<период отправки на остановке, секунды>,<период отправки в движении, секунды> <период отправки> - значение от 10 до 65535.

# **Ответ устройства:**

<идентификатор устройства>#NAVITM:OK – параметры установлены. Устройство сразу начинает работать с новыми параметрами. <идентификатор устройства>#NAVITM:ERROR – ошибка задания параметров.

# **Пример:**

Запрос 1234#NAVITM=3600,60,30 Ответ 0000000000000001#NAVITM:OK

# <span id="page-6-1"></span>**1.2.6. Команда DTM**

Установить или запросить параметры динамического изменения периодичности отправки мониторинговых данных на сервер.

# **Запрос параметров:**

<код доступа>#DTM?

# **Ответ устройства:**

<идентификатор устройства>#DTM:<флаг><пороговое значение угла курса>,<пороговое значение скорости>

# **Пример:**

Запрос 1234#DTM? Ответ 0000000000000001#DTM:1,10,20

# **Задание параметров:**

<код доступа>#DTM=<флаг>,<пороговое значение угла курса>,<пороговое значение скорости> <флаг> - значения 1- динамическое изменение периода включено, 0 – динамическое изменение периода выключено. <пороговое значение угла курса> - значение от 10 до 65535. <пороговое значение скорости> - значение от 10 до 65535.

# **Ответ устройства:**

<идентификатор устройства>#DTM:OK – параметры установлены. Устройство сразу начинает работать с новыми параметрами. <идентификатор устройства>#DTM:ERROR – ошибка задания параметров.

**Пример:** Запрос 1234#DTM=1,10,20 Ответ 0000000000000001#DTM:OK

# <span id="page-7-0"></span>**1.2.7. Команда DATA**

Запросить текущие мониторинговые данные. Время в параметрах международное (UTC).

#### **Запрос параметров:**

<код доступа>#DATA?

# **Ответ устройства:**

<идентификатор устройства>#DATA:

<День>,<Месяц>,<Год>,<Час>,<Минута>,<Секунда>,<Валидность данных А-валидные, V-не валидные>,<Широта>,<Долгота>,<Высота>,<Скорость в км/ч>,<Состояние зажигания 1 включено, 0-выключено>,<Номер карты, вставленной в 1 картоприемнике – пусто, если не карта вставлена>,<Номер карты, вставленной в 2 картоприемнике – пусто, если карта не вставлена>

# **Пример:**

Запрос 1234#DATA? Ответ 0000000000000001#DATA:21,2,8,7,49,46,А,55059808,60081432,0,0,RUD0000000000001,RUD000000 0000002 – 21 февраля 2008 года, 07 часов, 49 минут, 46 секунд, широта 5505.9808, долгота 06008.1432, скорость 0 км/ч, зажигание выключено, в первом картоприемнике вставлена карта RUD0000000000001, во втором картоприемнике вставлена карта RUD0000000000002

*Примечание: Устройство может само прислать пакет DATA в случае нажатия тревожной кнопки. В сообщении будет текст SOS. Для этого в настройках должны быть заданы номера для отправки SMS и (или) номер диспетчерского центра. Пример:*

# <span id="page-8-0"></span>**1.2.8. Команда ACOD**

Установить или запросить код доступа.

# **Запрос параметров:**

<код доступа>#ACOD?

#### **Ответ устройства:**

<идентификатор устройства>#ACOD:<код доступа>

# **Пример:**

Запрос 1234#ACOD? Ответ 0000000000000001#ACOD:1234

# **Задание параметров:**

<код доступа>#ACOD=<новый код доступа> <новый код доступа> - строка длиной до 5 символов.

# **Ответ устройства:**

<номер устройства>#ACOD:OK – параметры установлены. Устройство сразу начинает работать с новыми параметрами. <идентификатор устройства>#ACOD:ERROR – ошибка задания параметров.

# **Пример:**

Запрос 1234#ACOD:12345 Ответ 0000000000000001#ACOD:OK

Последующие команды должны посылаться с новым кодом доступа 12345.

# <span id="page-8-1"></span>**1.2.9. Команда PHON**

Установить или запросить телефонный номер диспетчерского центра.

#### **Запрос параметров:** <код доступа>#PHONE?

**Ответ устройства:** <идентификатор устройства># PHONE:<телефонный номер>

**Пример:** Запрос 1234#PHONE? Ответ 0000000000000001#PHONE:+79091234567

# **Задание параметров:**

<код доступа>#PHONE=<телефонный номер>  $\epsilon$ телефонный номер> - залается строго в формате +7XXXXXXX (+КОД СТРАНЫ КОД ГОРОДА НОМЕР ТЕЛЕФОНА) - только «+» и цифры без тире и пробелов.

# **Ответ устройства:**

<идентификатор устройства>#PHONE:OK – параметры установлены. Устройство сразу начинает работать с новыми параметрами. <идентификатор устройства>#PHONE:ERROR – ошибка задания параметров.

# **Пример:**

Запрос 1234#PHONE:+79091234567 Ответ 0000000000000001#PHONE:OK

# <span id="page-9-0"></span>**1.2.10. Команда SMSN**

Установить или запросить телефонный номер для отправки SMS.

# **Запрос параметров:**

<код доступа>#SMSN?

# **Ответ устройства:**

<идентификатор устройства>#SMSN:<телефонный номер>

# **Пример:**

Запрос 1234#SMSN? Ответ 0000000000000001#SMSN:+79091234567

# **Задание параметров:**

<код доступа>#SMSN=<телефонный номер> <телефонный номер для заданной ячейки > - задается строго в формате +7ХХХХХХХ (+КОД СТРАНЫ НОМЕР ТЕЛЕФОНА) - только «+» и цифры без тире и пробелов.

# **Ответ устройства:**

<идентификатор устройства>#SMSN:OK – параметры установлены. Устройство сразу начинает работать с новыми параметрами. <идентификатор устройства>#SMSN:ERROR – ошибка задания параметров.

# **Пример:**

Запрос 1234#SMSN=+79091234567 Ответ 0000000000000001#SMSN:OK

# <span id="page-9-1"></span>**1.2.11. Команда BALANCE**

Запросить состояние лицевого счета сим-карты.

# **Запрос параметров:**

<код доступа>#BALANCE?

#### **Ответ устройства:**

<идентификатор устройства>#BALANCE:<сумма на лицевом счете, установленной сим-карты в рублях>

# **Пример:**

Запрос 1234#BALANCE? Ответ 0000000000000001#BALANCE:25,45р

# <span id="page-10-0"></span>**1.2.12. Команда SNDP**

Установить или запросить параметры аудиоканала.

#### **Запрос параметров:**

<код доступа>#SNDP?

**Ответ устройства:** <идентификатор устройства>#SNDP: <усиление микрофона>,<усиление аудиовыхода>

# **Пример:**

Запрос 1234#SNDP? Ответ 0000000000000001#SNDP:1,50

# **Задание параметров:**

<код доступа>#SNDP=< усиление микрофона>,<усиление аудиовыхода> <усиление микрофона> - значение от 0 до 100. <усиление аудиовыхода> - значение от 0 до 100.

# **Ответ устройства:**

<идентификатор устройства>#SNDP:OK – параметры установлены. Устройство сразу начинает работать с новыми параметрами. <идентификатор устройства>#SNDP:ERROR – ошибка задания параметров.

# **Пример:**

Запрос 1234#SNDP:50,50 Ответ 0000000000000001#SNDP:OK

# <span id="page-10-1"></span>**1.2.13. Команда VOICE**

Установить или запросить параметры голосовой связи.

# **Запрос параметров:**

<код доступа>#VOICE?

# **Ответ устройства:**

<идентификатор устройства>#VOICE:<количество гудков до автоматического ответа, 0 автоматический ответ отключен>,<возможность ответа во время движения, 0 – не разрешено, 1 разрешено>,<максимальное время разговора, минуты>,<звуковой сигнал при звонке, 0 – отключен, 1 - включен>

# **Пример:**

Запрос 1234#VOICE? Ответ 0000000000000001#VOICE:3,0,60,1

# **Задание параметров:**

<код доступа>#VOICE=<количество гудков до автоматического ответа, 0-автоматический ответ отключен>,<возможность ответа во время движения, 0 – не разрешено, 1 разрешено>,<максимальное время разговора, минуты>,<звуковой сигнал при звонке, 0 – отключен, 1 - включен> <количество гудков до автоматического ответа> - значение от 0 до 10. <возможность ответа во время движения> - значение 0 или 1.  $\alpha$  <максимальное время разговора, минуты> - значение от 1 до 1440. <возможность ответа во время движения> - значение 0 или 1.

# **Ответ устройства:**

 $\alpha$ идентификатор устройства>#VOICE:OK – параметры установлены. Устройство сразу начинает работать с новыми параметрами. <идентификатор устройства>#VOICE:ERROR – ошибка задания параметров.

# **Пример:**

Запрос 1234#VOICE=3,0,60,1 Ответ 0000000000000001#VOICE:OK

# <span id="page-11-0"></span>**1.2.14. Команда IBLOCK**

Установить или запросить параметры использования внешнего интерфейсного блока.

**Запрос параметров:** <код доступа>#IBLOCK?

# **Ответ устройства:**

<идентификатор устройства>#IBLOCK:<вариант использования интерфейсного блока: no,sensors,full>

no – интерфейсный блок не используется sensors – только датчики

full – полное использование интерфейсного блока (датчики + передача мониторинговой информации на сервер, голосовая связь)

**Пример:** Запрос 1234#IBLOCK? Ответ 0000000000000001#IBLOCK:full

# **Задание параметров:**

<код доступа>#IBLOCK=<вариант использования интерфейсного блока: no,sensors,full> no – интерфейсный блок не используется.

sensors – только датчики.

full – полное использование интерфейсного блока (датчики, передача мониторинговой информации на сервер, голосовая связь).

При включении варианта использования интерфейсного блока **full** используется GSM модем интерфейсного блока.

# **Ответ устройства:**

<идентификатор устройства>#IBLOCK:OK – параметры установлены. Устройство сразу начинает работать с новыми параметрами. <идентификатор устройства>#IBLOCK:ERROR – ошибка задания параметров.

# **Пример:**

Запрос 1234#IBLOCK:full Ответ 0000000000000001#IBLOCK:OK

# <span id="page-12-0"></span>**1.2.15. Команда PROTOCOL**

Установить или запросить протокол передачи мониторинговых данных.

# **Запрос параметров:**

<код доступа>#PROTOCOL?

# **Ответ устройства:**

<идентификатор устройства>#PROTOCOL:<протокол передачи мониторинговых данных: base1,base2,285,285Ex>

base1 – протокол версий 1.х base2 – протокол версий 2.х 285 – протокол EGTS 285Ex – протокол EGTS с подзаписью EGTS\_SR\_TACH\_DATA (код 29) сервиса EGTS\_TELEDATA\_SERVICE

# **Пример:**

Запрос 1234#PROTOCOL? Ответ

# **Задание параметров:**

 $\leq$ код доступа>#PROTOCOL= $\leq$ протокол передачи мониторинговых данных: base1,base2,285,285Ex  $\geq$ base1 – протокол версий 1.х base2 – протокол версий 2.х 285 – протокол EGTS 285Ex – протокол EGTS с подзаписью EGTS\_SR\_TACH\_DATA (код 29) сервиса EGTS\_TELEDATA\_SERVICE.

# **Ответ устройства:**

<идентификатор устройства>#PROTOCOL:OK – параметры установлены. Устройство сразу начинает работать с новыми параметрами. <идентификатор устройства>#PROTOCOL:ERROR – ошибка задания параметров.

# **Пример:**

Запрос 1234#PROTOCOL:base2 Ответ 0000000000000001#PROTOCOL:OK

# <span id="page-13-0"></span>**1.2.16. Команда UPDDD**

Установить или запросить периодичность считывания данных (ddd файлов) с карт водителей.

# **Запрос параметров:**

<код доступа>#UPDDD?

# **Ответ устройства:**

<идентификатор устройства>#UPDDD:<флаг>,<период считывания данных>

# **Пример:**

Запрос 1234#UPDDD? Ответ 0000000000000001#UPDDD:1,28

# **Задание параметров:**

<код доступа>#UPDDD=<флаг>,<период считывания данных> <флаг> - значения 1- опция считывания данных включена, 0 – опция считывания данных выключена. <период считывания данных> - количество дней, значение от 1 до 28.

# **Ответ устройства:**

<идентификатор устройства>#UPDDD:OK – параметры установлены. Устройство сразу начинает работать с новыми параметрами. <идентификатор устройства>#UPDDD:ERROR – ошибка задания параметров.

# **Пример:**

Запрос

1234#UPDDD=1,14 Ответ 0000000000000001#CARDTM:OK

# <span id="page-14-0"></span>**1.2.17. Команда FW**

Запросить версию прошивки устройства.

# **Запрос параметров:**

<код доступа>#FW?

# **Ответ устройства:**

<идентификатор устройства>#FW:FW,FWD

FW – версия прошивки основной платы subFW - номер сборки для основной платы FWD – версия прошивки дополнительной платы subFWD - номер сборки для дополнительной платы

# **Пример:**

Запрос 1234#FW? Ответ 00000000000000001#FW:1039,102,0030,102

# <span id="page-15-0"></span>**2. КОНТАКТНАЯ ИНФОРМАЦИЯ**

# **<http://auto.shtrih-m.ru/>**

# **115280, г. Москва, ул. [Ленинская Слобода, д.19, стр. 4](http://maps.yandex.ru/?text=www.shtrih-m.ru&where=%D0%9C%D0%BE%D1%81%D0%BA%D0%B2%D0%B0&sll=37.7818,55.6694&sspn=0.833332,0.530138&ol=biz&oid=1067643708&source=adrsnip)., ЗАО «Штрих-М» (495) 787-60-90 (многоканальный)**

# **Служба поддержки и технических консультаций:**

Решение проблем, возникающих при настройке передачи мониторинговой информации и при подключении к телематическим платформам.

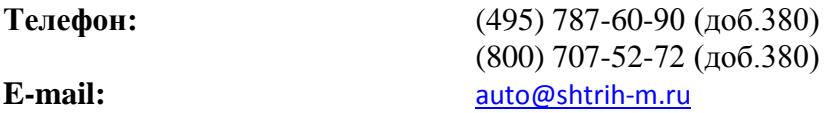